| SELECT MODE |                      |           |                                                     |  |  |  |
|-------------|----------------------|-----------|-----------------------------------------------------|--|--|--|
|             |                      |           | -                                                   |  |  |  |
| Mult        | tiplayer<br>Playlist |           |                                                     |  |  |  |
|             | System Settings      | Pla       | ay individually chosen songs with up to 32 players. |  |  |  |
| ° Č         |                      | 22 Co     | 4                                                   |  |  |  |
|             |                      | Press 🛆 🔻 | r to choose, then 💿 to select.                      |  |  |  |

## 01\_select\_mode.jpg

Mode selection

- Multiplayer Mode lets you choose individual songs, difficulties and modifiers
  Playlist Mode allows for continuous songs, customizable for variable minute sessions or endless play

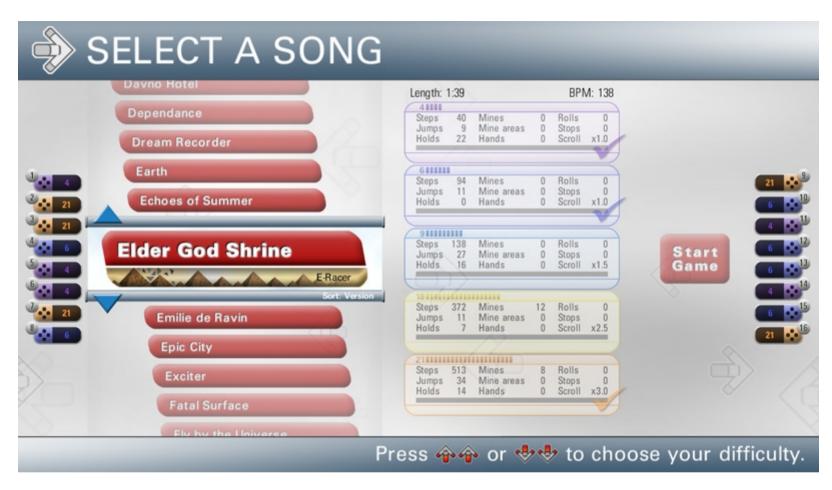

### 02\_songselection\_a.jpg

Song Selection screen (song selection active)

- 101 Songs are available in iDANCE
- Various artists from many music genres
- This screen has two main parts that can be highlighted (song list selection and song difficulty group selection)

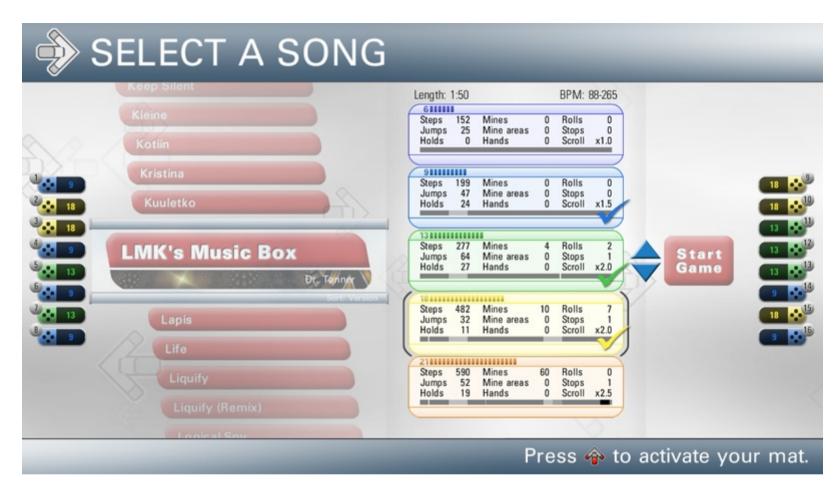

#### 03\_songselection\_b.jpg

Song Selection (difficulty selection active)

- Five total difficulty groups for each song
- Difficulty rating on a scale from 1 to 25 each with a specific color for each difficulty
- Up to three difficulty groups can be chosen for playing
- Active dance mats are displayed on left & right side of the screen, colored in the chosen difficulty
- Players can select their level of difficulty by pressing up-up or down-down on the dance mat
- Detailed arrow information shows "step chart" construction (number of steps, jumps, etc)
- Arrow speed indication line shows changes of "scroll speed" within some songs (slow beats colored white, fast beats colored black)
- Independent "scroll speeds" and "speed changes" for during a song on different difficulties
- Automatic "speed mods" for comfortable playing (configurable in modifier menu)

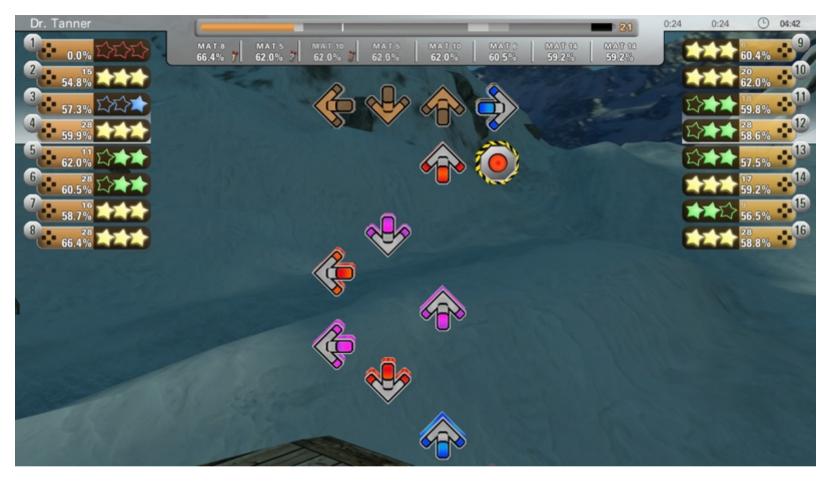

#### 04\_ingame\_1difficulty.jpg

In Game

- Gameplay with one selected difficulty

- Player boxes on the left & right side of the screen displays the timing of each step, the current score percentage, the current combo, and each active panel the player is stepping on.

- Each step shows a "star rating" (gold = best, green = good, blue = close, red = miss.
- Real-Time-Scoring shows the average score by percentages after each step.
- Alignment of one and two star rating shows the player if the step was to early (aligned left) or to late (aligned right).
- A song length progress bar is shown at the top which also indicates when arrow slow downs, speed ups, and stops occur during the song.

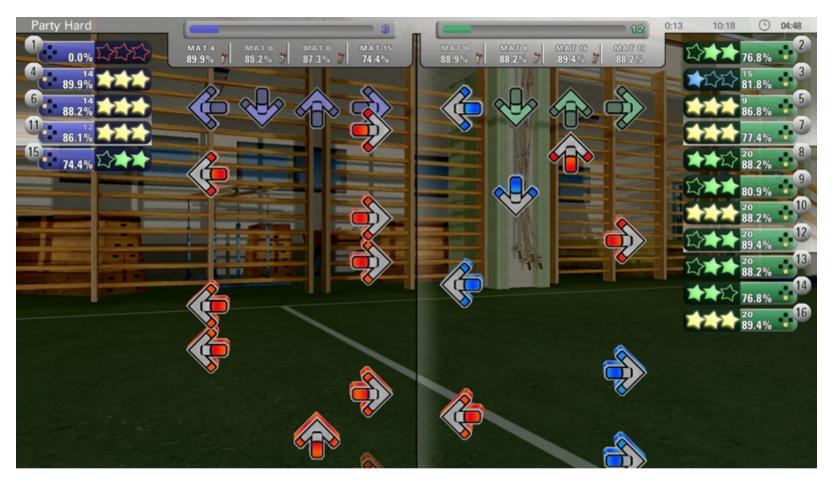

## 05\_ingame\_2difficulties.jpg

Ingame

Gameplay with two selected difficulties.
Player boxes also organize themselves by displaying on the side of which difficulty has been chosen by the player.

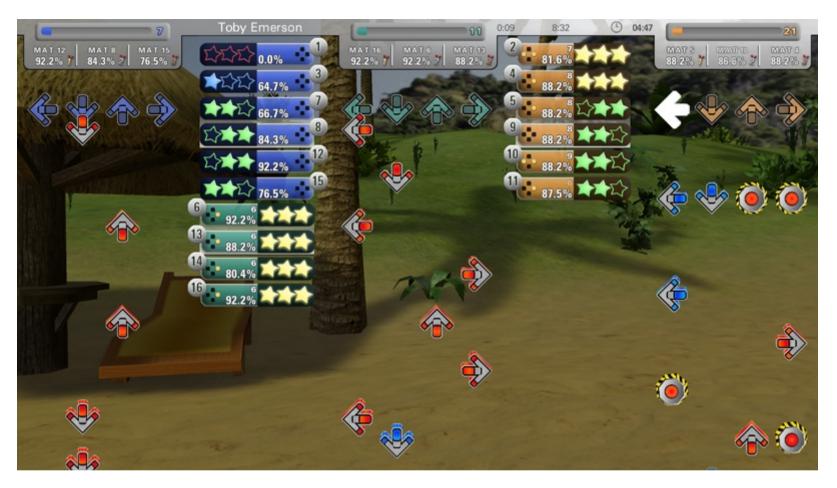

#### 06\_ingame\_3difficulties.jpg

In Game

- Gameplay with three selected difficulties.
- Mines are displayed on the right chart, stepping on these will cause a negative loss of score percentage.
  Hold arrows are time based and add to your percentage throughout its length. Holds can also be reactivated.

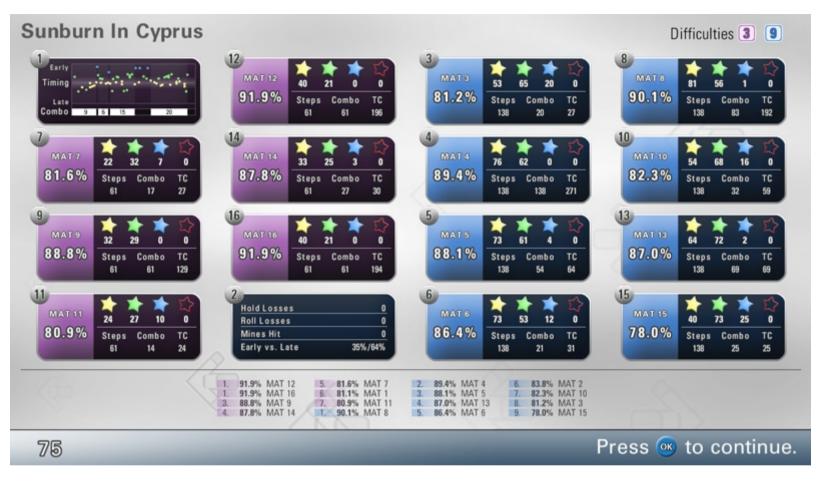

## 07\_resultscreen.jpg

**Result Screen** 

- Three result overviews are displayed (general percentage and step count, graph displaying each step throughout the song, and advanced data).
- Each player can switch the information in the result box by pressing left or right on their dance mat.
- The Graph is the most useful for viewing a complete overview of each step and the timing grade from the song.

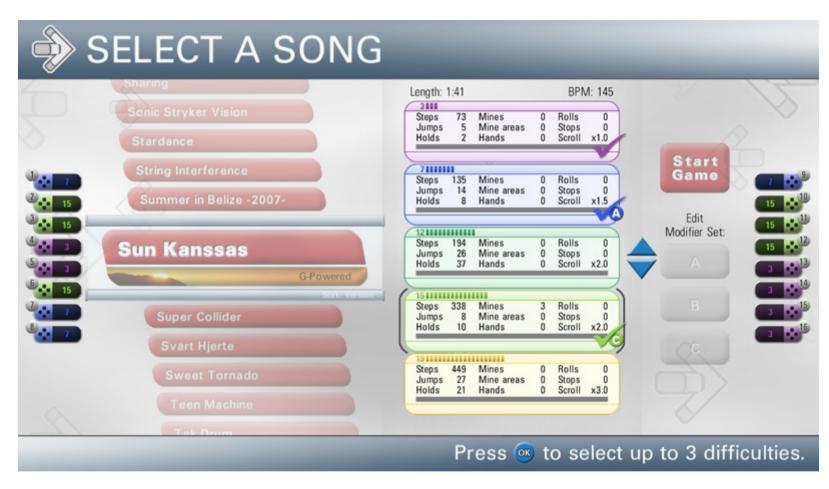

#### 08\_songselection\_mods.jpg

Song selection (difficulty selection with activated modifier sets active)

- Up to three separate difficulty groups can select independent arrow modifiers.

- Each difficulty group can be assigned to any modifier set represented by letters A, B or C.

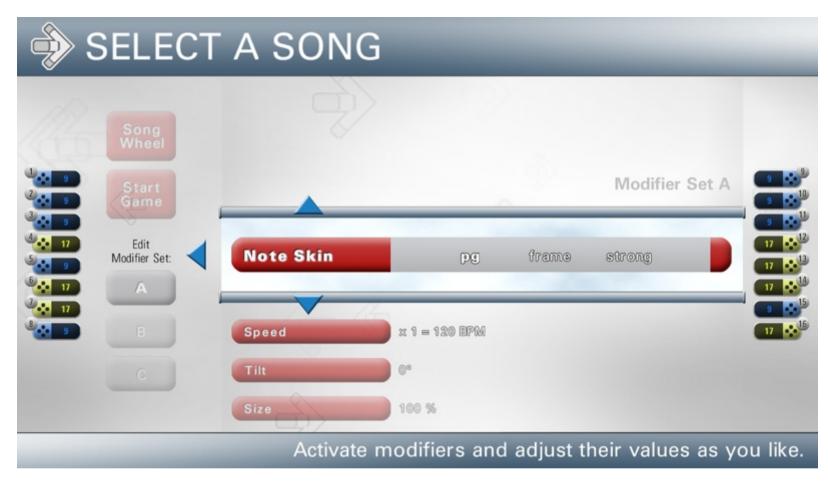

#### 09\_modifiermenu\_noteskins.jpg

Modifier selection ("note skin" selection active)

- Three different arrow "note skins" are available which change the look of each arrow.
- A default "note skin" can be preselected in the System Settings.

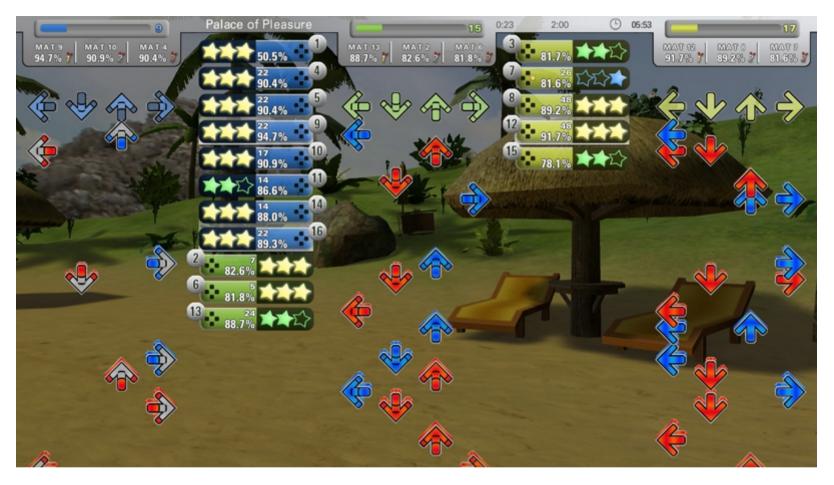

### 10\_modifiers\_ingame\_noteskin.jpg

In Game (Note Skin comparison) - "PG" Note Skin (left) - "Frame" Note Skin (middle) - "Strong" Note Skin (right)

| ٠                                                       | SELEC                 | T A SON            | G          |                                 |           |
|---------------------------------------------------------|-----------------------|--------------------|------------|---------------------------------|-----------|
| -97                                                     | Song<br>Wheel         |                    |            |                                 |           |
|                                                         | Start<br>Game         | Note Skin          | <b>P</b> 9 | Modifier S                      | Set A     |
|                                                         | Edit<br>Modifier Set: | Speed              |            | = 138 BPM                       |           |
|                                                         | в                     | Tilt               | ©°         | Change the scrolling speed of t | he arrows |
|                                                         |                       | Size<br>Visibility | 100 %      |                                 |           |
| Activate modifiers and adjust their values as you like. |                       |                    |            |                                 |           |

## 11\_modifiermenu\_speed\_a.jpg

- Modifier selection ("Scroll speed" selection active) Arrow "scroll speeds" can be selected from a range of x0.5 to x8 in increments of "0.5". Beats Per Minute is recalculated when selecting a scroll speed.

| ٩ 🌍                                                     | SELEC                 | T A SON    | G     |              |  |
|---------------------------------------------------------|-----------------------|------------|-------|--------------|--|
|                                                         | Song<br>Wheel         |            |       |              |  |
|                                                         | Start<br>Game         | Note Skin  | pg    | Modifier Set |  |
|                                                         | Edit<br>Modifier Set: | Speed      | x 3.9 | E 540 BPM    |  |
|                                                         | в                     | Tilt       | 0°    |              |  |
|                                                         | с                     | Size       | 100 % |              |  |
|                                                         |                       | Visibility |       |              |  |
| Activate modifiers and adjust their values as you like. |                       |            |       |              |  |

## 12\_modifiermenu\_speed\_b.jpg

- Modifier selection (Scroll speed selection active) Alternative way to select scroll speed Scroll speed selectable as bpm in steps of 10bpm Calculated multiplier displayed

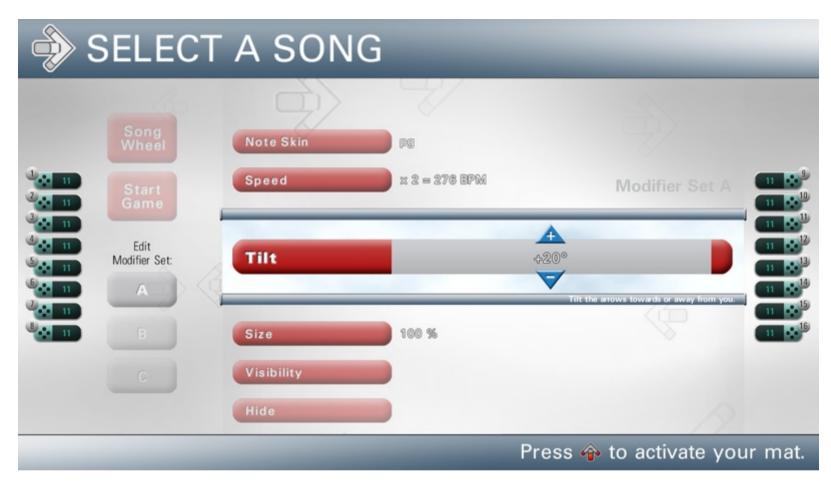

#### 13\_modifiermenu\_tilt.jpg

Modifier selection (Tilt selection active)

- Choose your view perspective by changing the view angle.
- Selectable ranges from -60° to +60° in increments of 10°.

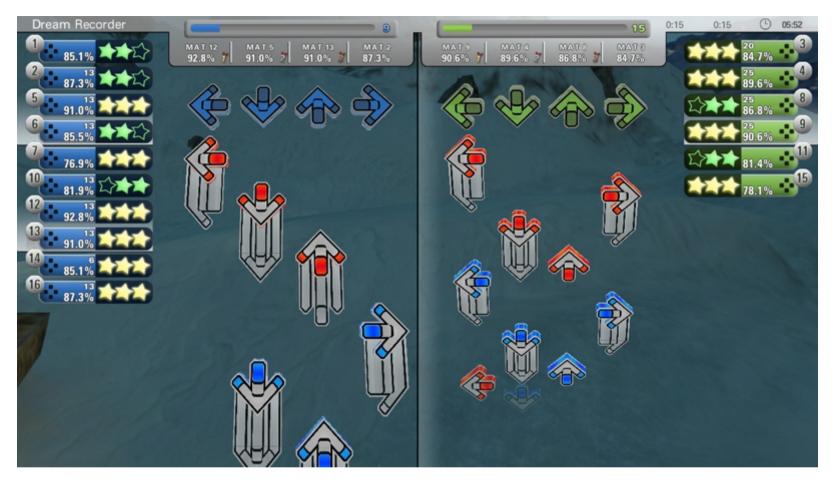

## 14\_modifiers\_ingame\_tilt.jpg

In Game (Tilt comparison) - Positive and negative tilt with different angels in game.

| ٩ | SELEC                 | T A SON            | G                   |                                |         |
|---|-----------------------|--------------------|---------------------|--------------------------------|---------|
|   | Song<br>Wheel         | Note Skin<br>Speed | P9<br>x 2 = 306 BPM |                                |         |
|   | Start<br>Game         | Tilt               | 6.                  | Modifier Set A                 |         |
|   | Edit<br>Modifier Set: | Size               | 1                   | ▲<br>30 %                      |         |
|   | в                     | Visibility         | - 2                 | Change the size of the arrows. |         |
| 8 |                       | Hide<br>Direction  |                     |                                |         |
|   |                       | _                  | Pr                  | ress 🏟 to activate yo          | ur mat. |

# 15\_modifiermenu\_size.jpg

Modifier selection (Size selection active) - Choose the size of the arrows in a range from 50% to 200% in increments of 10%.

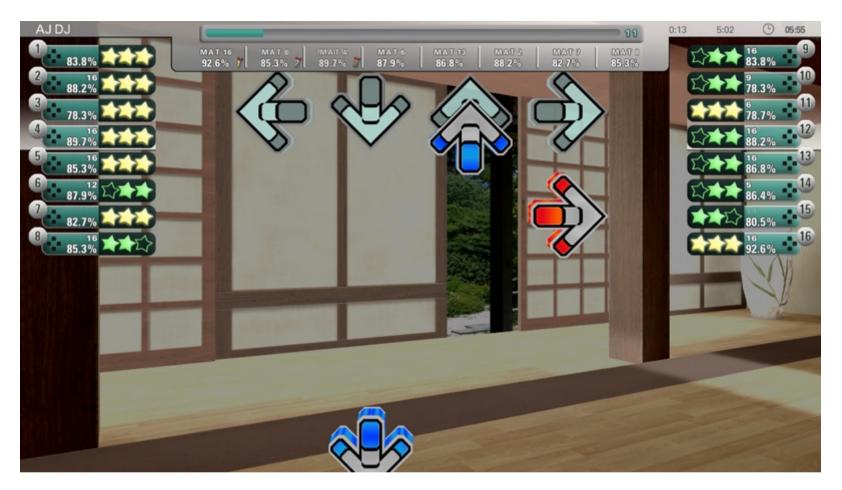

16\_modifiers\_ingame\_size.jpg

In Game (Incremented Size)

| ج 🔶                                                     | SELECT                         | ASONG                           | 3         | -      | _              |                                                                                        |
|---------------------------------------------------------|--------------------------------|---------------------------------|-----------|--------|----------------|----------------------------------------------------------------------------------------|
| 1<br>2<br>2<br>1<br>5                                   | Song<br>Wheel<br>Start<br>Game | Visibility<br>Hide<br>Direction | Alternete | R      | Modifier Set A | 16 <b>••</b> <sup>8</sup><br>16 <b>••</b> <sup>10</sup>                                |
|                                                         | Edit<br>Modifier Set:          | Spin                            | Spin-X    | Spin-Y | Spin-Z         | $16 \times 12$<br>$16 \times 12$<br>$16 \times 13$<br>$16 \times 14$<br>$16 \times 15$ |
| 16                                                      |                                | Movement<br>Change Chart<br>Add |           |        |                | 16                                                                                     |
| Activate modifiers and adjust their values as you like. |                                |                                 |           |        |                |                                                                                        |

# 17\_modifiermenu\_spin.jpg

Modifier selection (Spin selection active) - Let the arrows spin around their own axis. - Spinning for each axis can be turned on or off.

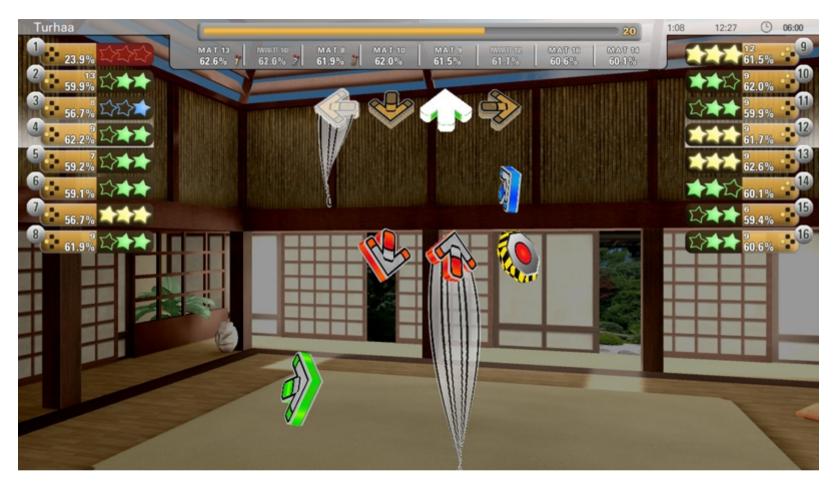

18\_modifiers\_ingame\_spin\_a.jpg

Ingame (Spin activated) - Examples for spin modifiers.

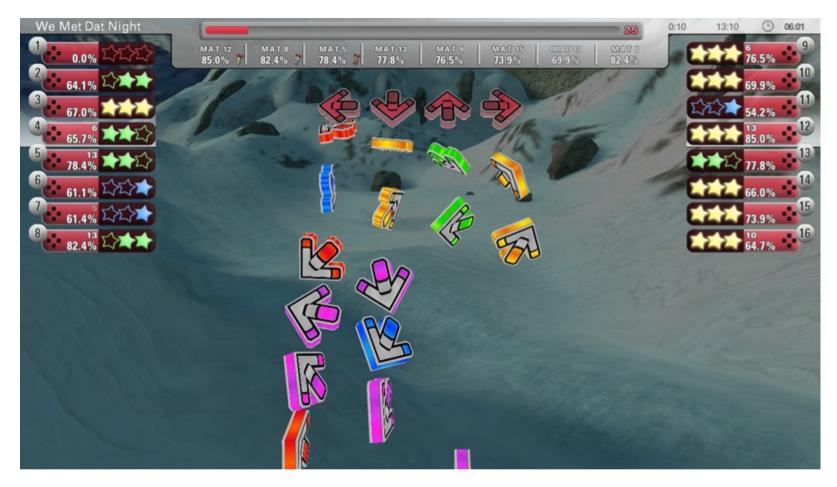

19\_modifiers\_ingame\_spin\_b.jpg

Ingame (Spin activated) - Examples for spin modifiers.

# SETUP QUICK PLAYLIST

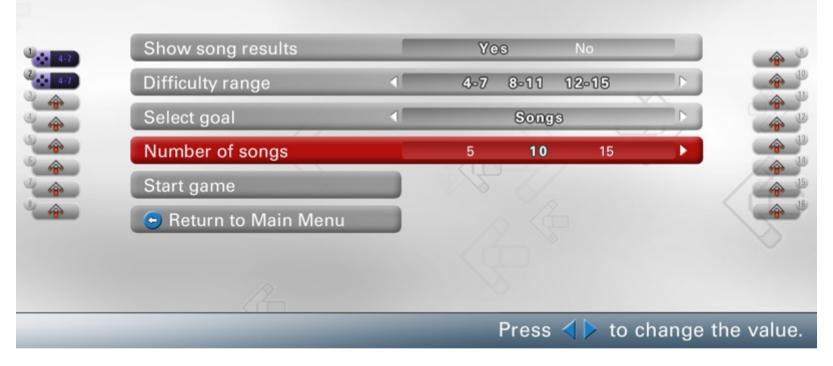

### 20\_playlist\_mode.jpg

Playlist Mode setup menu

- Widely customizable mode ranges
- Plays until a goal is reached: Minutes, Songs (individually selected) and Endless.

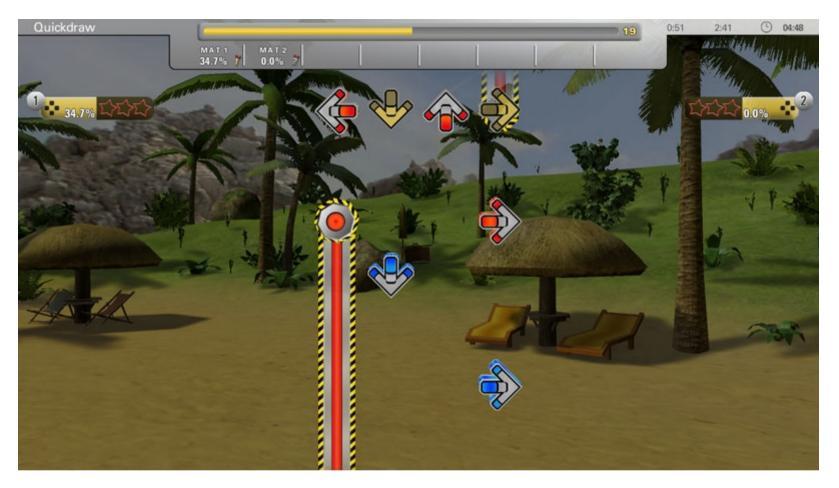

# 21\_minefield.jpg

In Game

- Minefield, a new arrow type where the player is not allowed to activate a panel on the dance mat until the minefield has passed.